# **Consulter notes et rapport**

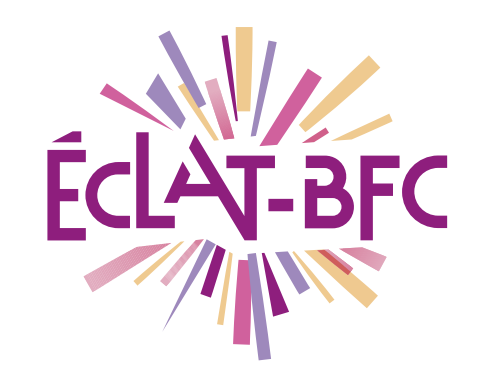

*Moodle Enseignant*

**Introduction**

Moodle est une plateforme d'apprentissage en ligne qui fournit de puissants outils centrés sur l'apprenant et des environnements collaboratifs d'apprentissage.

### **Problème évoqué**

Dans le cadre du service de continuité pédagogique, de nombreux enseignants déposent leurs cours dans le Moodle intégré à l'ENT ECLAT-BFC. La poursuite des évaluations est nécessaire pour faire réussir nos élèves. Comment évaluer à distance, quel outil utiliser ?

## **Solution proposée**

Moodle dispose de l'activité « Test » qui permet à l'enseignant de concevoir et gérer des tests comportant des questions de divers types, notamment des questions à choix multiples, vrai-faux, de correspondances, à réponses courtes ou calculées. Pour certains types de questions, la correction est automatique et l'enseignant peut transmettre aux élèves des rétroactions (Feedback).

#### **Ressources**

► [http://dane.ac-dijon.fr/scenari/test\\_moodle/co/module\\_Cours.html](http://dane.ac-dijon.fr/scenari/test_moodle/co/module_Cours.html)

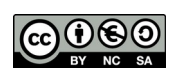

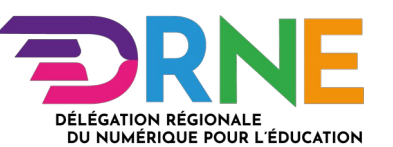

#### Pour accéder aux notes :

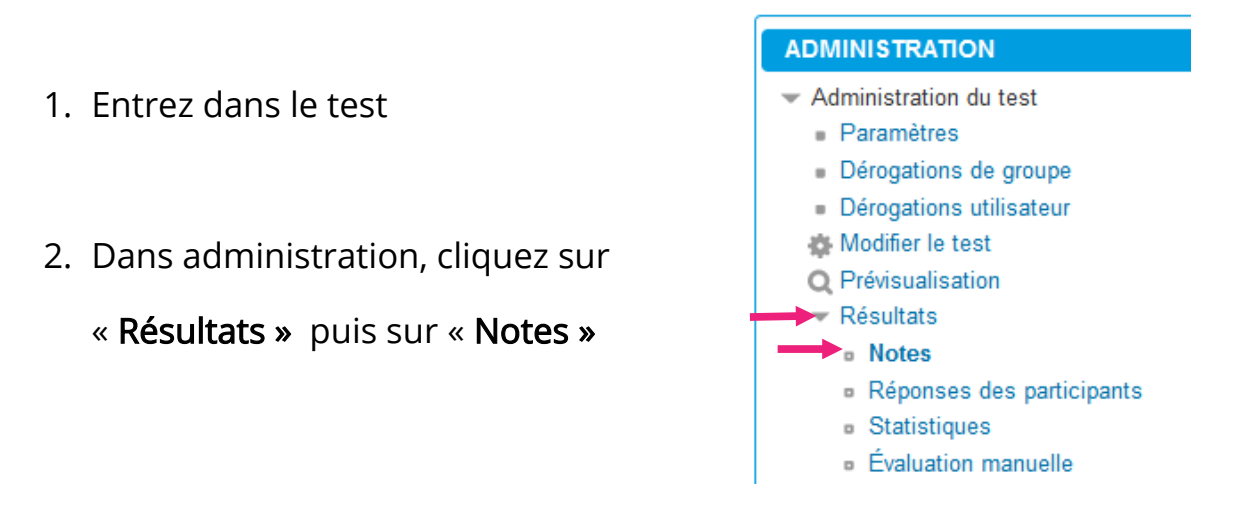

3. Sélectionnez les Tentatives des « Utilisateurs inscrits ayant effectué le test »

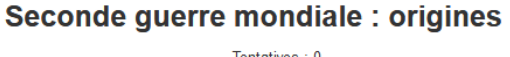

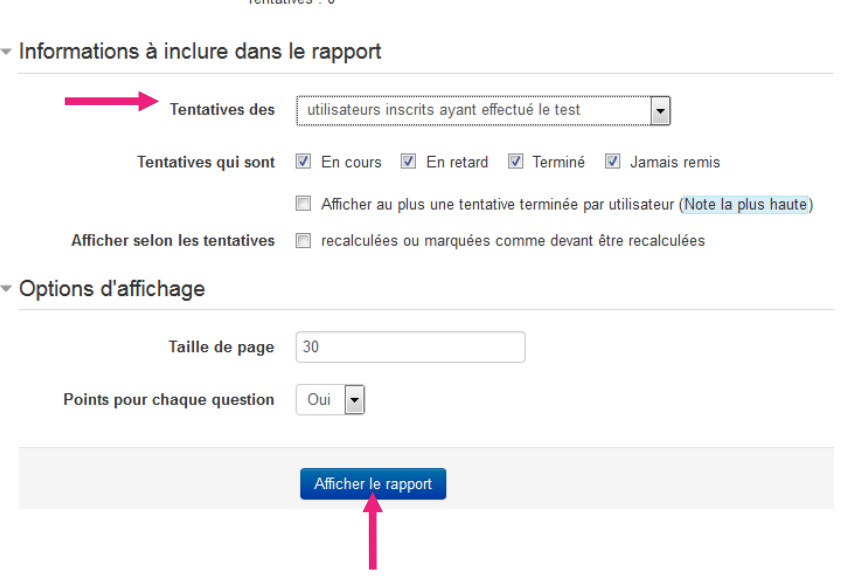

4. Cliquez sur « Afficher le rapport »

Vous obtenez un rapport détaillé avec le nom de l'élève, le temps passé sur le test, la note de chaque réponse (juste ou fausse), la moyenne globale etc.

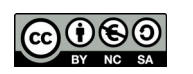

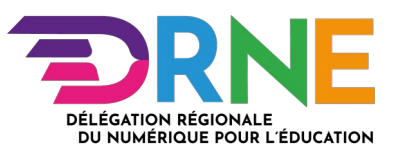